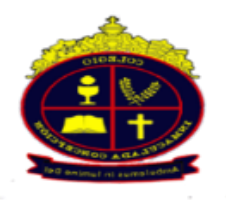

Nombre: \_\_

 **Música - Educación Tecnológica Sebastían Morales Díaz, Américo Silva Yañez**

## **Guía nº2 Tercero Básico A y B**

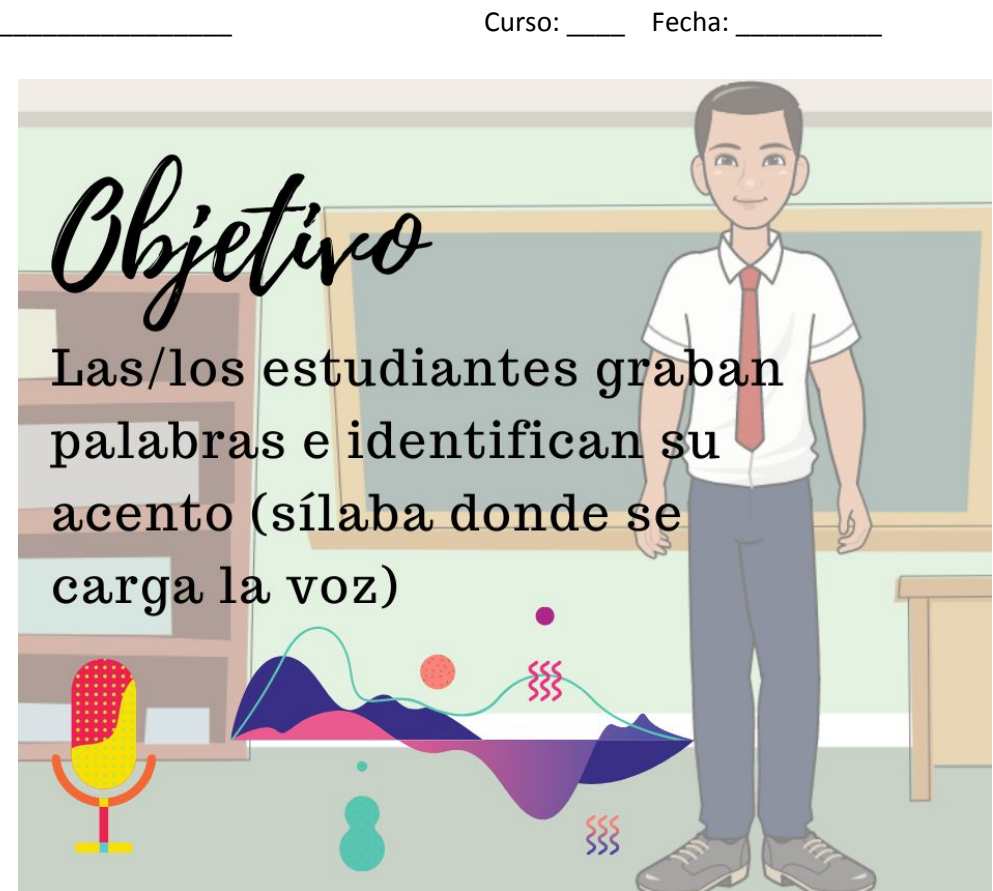

## **Actividad**

Durante las últimas clases hemos prestado principal atención en Cómo acentuar y en cómo acentuar incorrectamente algunas palabras, hoy día aprenderemos a darnos cuenta de otra forma más gráfica "el lugar donde más se acentúa la voz (mayor decibel).

1) Para ello necesitaremos un programa o app(aplicación) para poder grabar audio, esto puede ser para computador o teléfono.

para computador existe el SOFTWARE LIBRE AUDACITY, que podemos encontrar en google totalmente gratis y en appstore también podemos encontrar diversos grabadores como por ejemplo green apple studios.

2) como podemos ver, en los casos a continuación como claramente el registrar el audio, nos indica donde hay mayor intensidad (El punto donde la onda de sonido alcanza mayor altura)

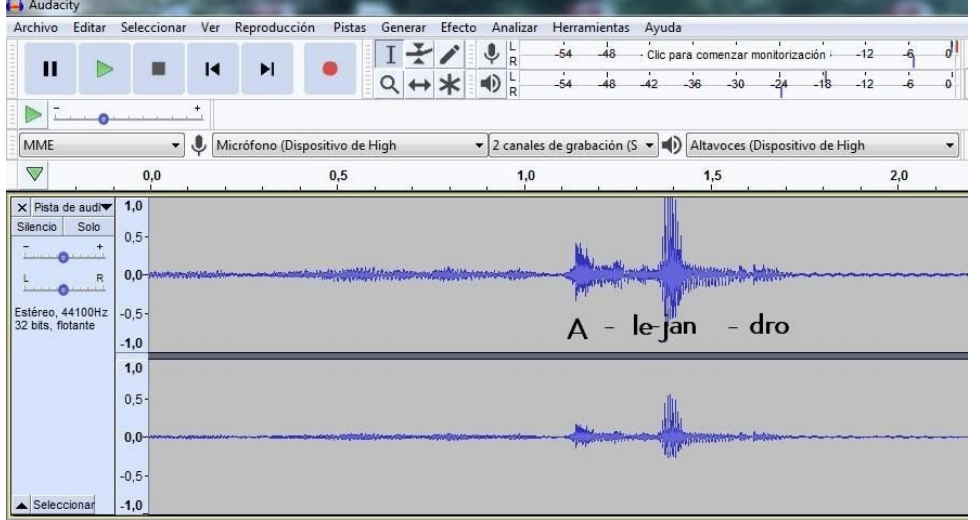

## **Otro ejemplo:**

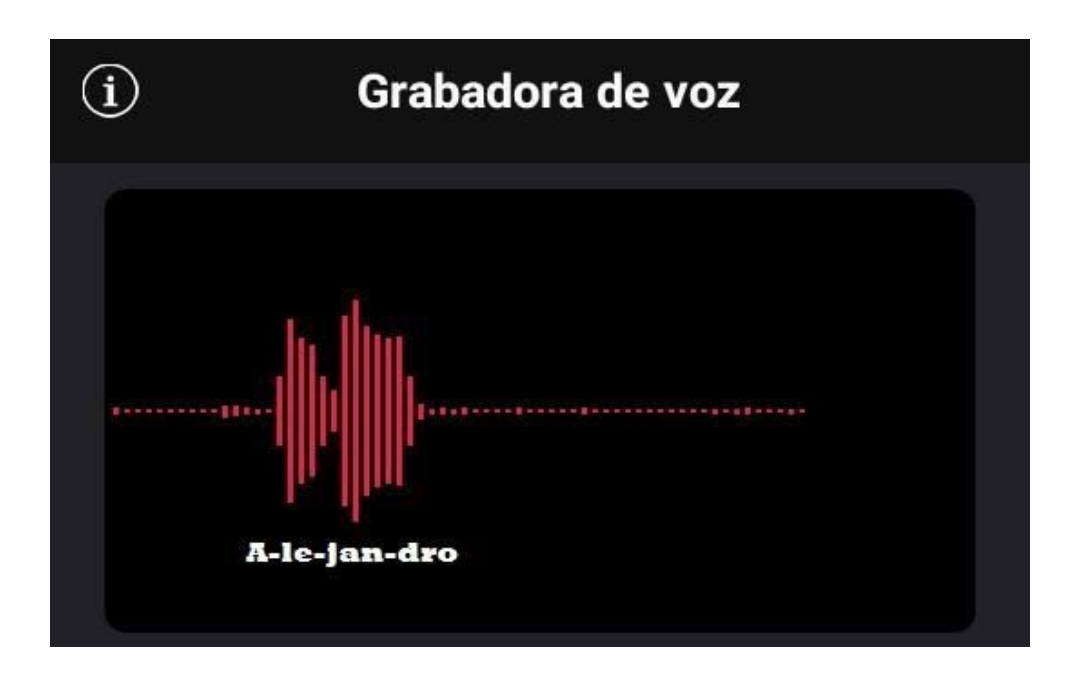

- 3) Grabar y enviar 5 palabras y sus respectivas fotos o "pantallazos" donde se aprecie el lugar donde se carga la voz. ( indicar la palabra que registró respectivamente)
- 4) responder: contar con un estudio de grabación en un teléfono celular es una cosa impesada hace 50 años, ¿qué otra aplicación crees tu que es totalmente impensada hace 50 años? ¿que aplicación crees que exisitirá dentro de 5 años más?

Tercero A: enviar trabajo a [sebastian.morales.diaz1@gmail.com](mailto:sebastian.morales.diaz1@gmail.com) Tercero B: enviar trabajo a [profesor.americosilva@gmail.com](mailto:profesor.americosilva@gmail.com)